# 将 Catalyst 交换机重置为出厂默认设置

目录 简介 先决条件 要求 使用的组件 规则 背景信息 开始使用前 使用Cisco IOS软件重置Catalyst交换机 重置交换机配置 重置 VLAN 信息 重置冗余模式下的 Catalyst 交换机 相关信息

## 简介

本文档介绍哪些情况需要将 Catalyst 交换机配置恢复为原始出厂默认设置。

先决条件

## 要求

本文档没有任何特定的要求。

使用的组件

本文档中的信息用以下软件和硬件版本测试:

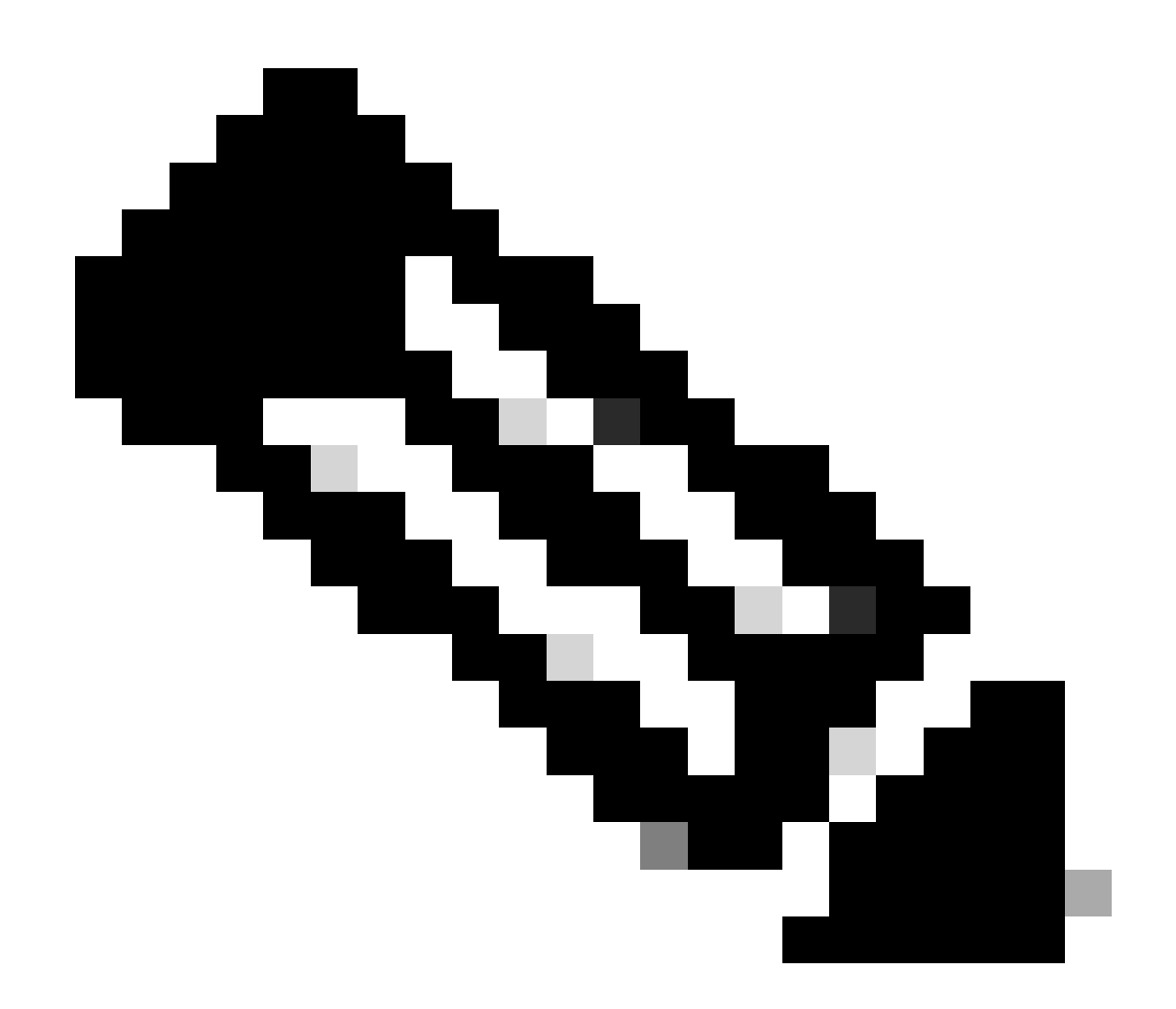

注意:虽然文档是用这些Catalyst交换机创建的,但是这些原则适用于文档中提及的产品。

- 使用 Cisco IOS® 软件版本 12.1(19)EA1 的 Catalyst 2950 交换机
- 使用 Cisco IOS 软件版本 12.1(20)E 的 Catalyst 6500/6000 交换机

本文档中的信息都是基于特定实验室环境中的设备编写的。本文档中使用的所有设备最初均采用原 始(默认)配置。如果您的网络处于活动状态,请确保您了解所有命令的潜在影响。

### 规则

有关文件规则的更多信息请参见" Cisco技术提示规则"。

## 背景信息

本文档介绍哪些情况需要将 Catalyst 交换机配置恢复为原始出厂默认设置。

如果要删除交换机中不合意的配置,这会十分有用。如果已经配置了交换机,并且配置变得非常复 杂,或者如果要将交换机从一个网络移动到其他网络,您可以将交换机重置为出厂默认设置并将其 配置为新的交换机。本文档提供了重置交换机的信息和命令日志示例。

要将 Catalyst 交换机重置为出厂默认设置,您需要通过物理控制台或 Telnet 连接来访问交换机控制 台。

您还需要控制台或使能口令。如果您忘记了您的交换机的控制台和使能口令,则无法将交换机配置 重置为出厂默认设置,以重置口令。

在这种情况下,您需要对交换机执行口令恢复过程中的步骤。有关恢复 Catalyst 交换机口令的步骤 ,请参阅以下文档:

• [密码恢复规程](https://www.cisco.com/c/en/us/support/docs/ios-nx-os-software/ios-software-releases-121-mainline/6130-index.html)

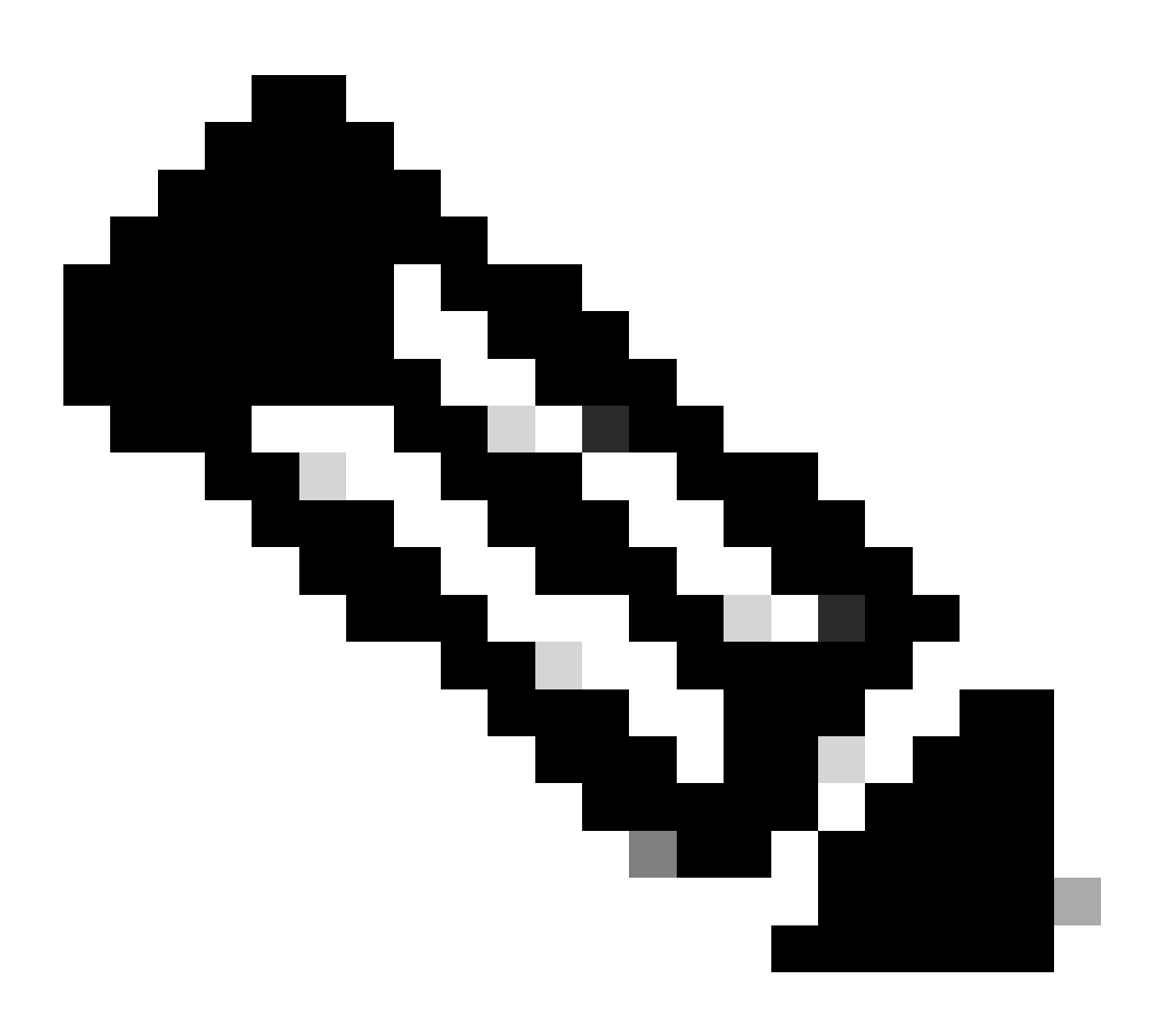

注意:如果在通过Telnet连接访问交换机时将交换机重置为出厂默认设置,则您将失去与交 换机的连接。

## 开始使用前

将交换机重置为出厂默认设置前,请执行以下任务之一:

- 在 TFTP 服务器上备份您的配置。
- 将您的配置复制到文本文件。
- 在bootflash或slot0:设备上本地复制配置。

一旦清除用户配置,将没有办法恢复,除非还原已备份的配置。

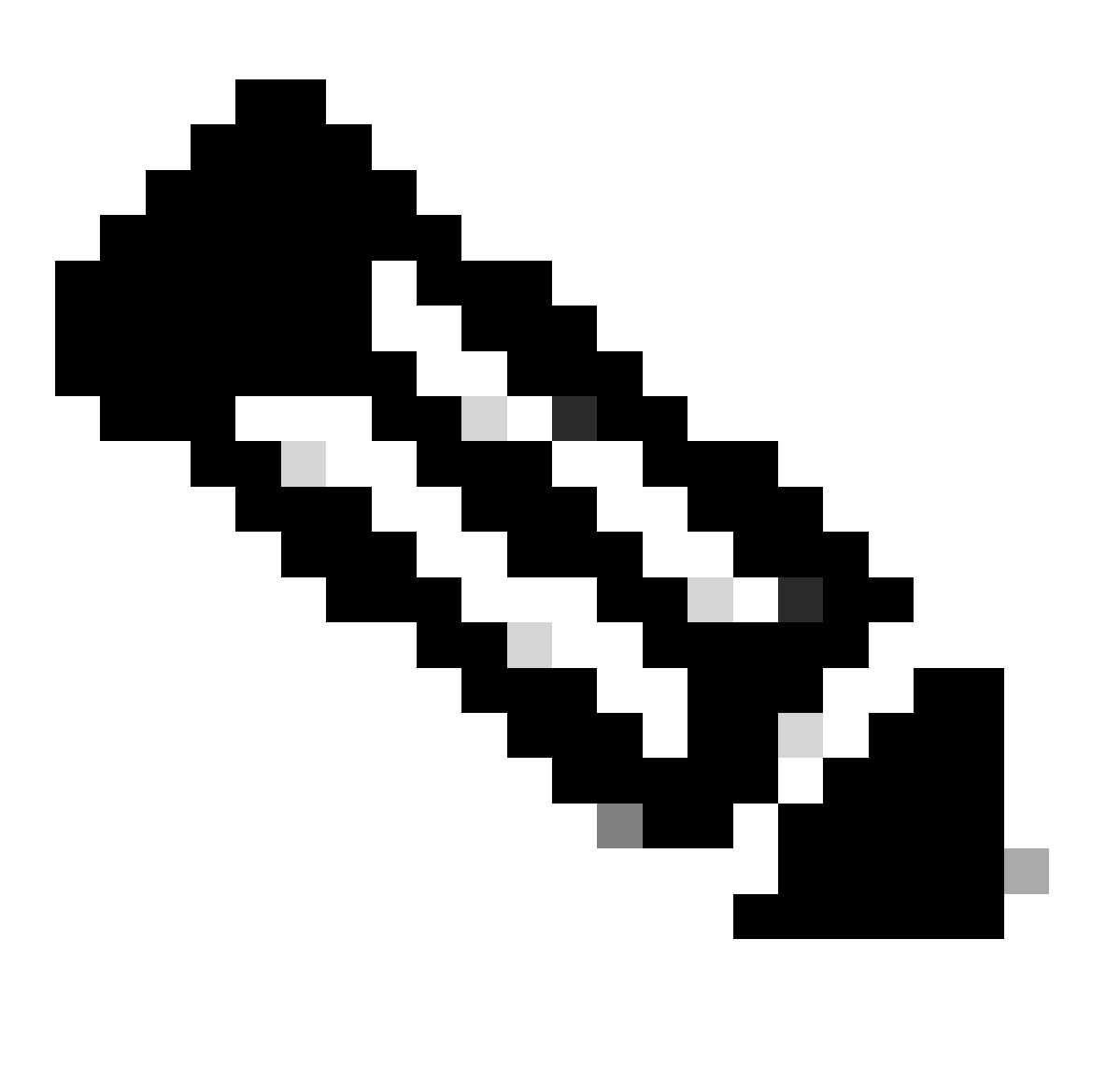

注意:如果复制文本文件配置并将其粘贴到命令行,则可以恢复完整配置。

使用Cisco IOS软件重置Catalyst交换机

本部分中的过程适用于路由器卡、模块化或固定配置交换机以及运行Cisco IOS软件的GL-3

Catalyst系列交换机:

- 路由器卡
	- WS-X4232-L3 (Catalyst 4006/4000)
	- MSFC/MSM (Catalyst 6500/6000)
- Catalyst 模块化交换机
	- Catalyst 6500/6000
	- Catalyst 4500/4000
- Catalyst 固定配置交换机
	- Catalyst 2940
	- Catalyst 2950/2955
	- Catalyst 2970
	- Catalyst 3550
	- Catalyst 3560
	- Catalyst 3750
	- Catalyst 2900XL/3500XL
- GL-3 Catalyst 交换机
	- Catalyst 2948G-L3
	- Catalyst 4908G-L3

运行Cisco IOS软件的交换机具有运行配置文件和启动配置文件。RAM存储运行配置,NVRAM存储 启动配置。

当您对运行Cisco IOS软件的交换机进行配置更改时,该更改将成为运行配置的一部分。

您必须将配置更改保存到启动配置;否则,下次重新加载或断电时配置会丢失。

这是因为当您重新加载交换机或关闭电源时,会丢失存储在RAM中的运行配置。要将配置保存到 NVRAM,请发 **write memory** 出命令或 **copy running-config startup-config** 命令。

如果不保存对 NVRAM 的更改,则当交换机重新加载时,更改将从 RAM 中清除并且不再作为启动配置的一部分。

在运行Cisco IOS软件的Catalyst模块化或固定配置交换机上,VLAN信息由单独的文件存储。该文件称为 vlan.dat。对于模块化交换机 ,该文件存储在 NVRAM 中;而对于固定配置交换机,该文件存储在闪存中。

要将这些交换机重置为出厂默认设置,您需要删除启动配置和 vlan.dat 文件。要将 Catalyst 2948G-L3/4908g-L3 交换机和路由器卡恢

#### 复到出厂默认设置,则只需删除启动配置文件。

这些交换机不包含 VLAN 信息,因为他们没有参与 VLAN 中继协议 (VTP)。

重置交换机配置

要将交换机重置为出厂默认设置,请发出**e rase startup-config write erase** 命令。此命令不会清除引导变量,例如 config-register 和 引导系统设置。

可以使用 boot 命令修改引导系统参数。在运行Cisco IOS软件的Catalyst 4500/4000及6500/6000系列交换机中,可以使用 **configregister** 命令更改配置寄存器值。

以下示例显示如何使用 **write erase** 命令将运行Cisco IOS软件的交换机重置为出厂默认设置:

<#root>

Cat2950#

**write erase**

Erasing the nvram filesystem will remove all files! Continue? [confirm]

**y**

[OK] Erase of nvram: complete Cat2950# Cat2950#

**reload**

System configuration has been modified. Save? [yes/no]:

!--- Do not save the configuration at this prompt. Otherwise, the switch !--- reloads with the current Proceed with reload? [confirm]

**y**

2w0d: %SYS-5-RELOAD: Reload requested

C2950 Boot Loader (C2950-HBOOT-M) Version 12.1(11r)EA1, RELEASE SOFTWARE (fc1) Compiled Mon 22-Jul-02 18:57 by antonino WS-C2950G-12-EI starting...

!--- Output suppressed.

32K bytes of flash-simulated non-volatile configuration memory. Base ethernet MAC Address: 00:05:DC:C9:79:00 Motherboard assembly number: 73-5781-08 Motherboard serial number: FAB0515A069 Model revision number: 02 Model number: WS-C2950-24 System serial number: FAB0517Q00B

--- System Configuration Dialog ---

Would you like to enter the initial configuration dialog? [yes/no]:n 00:00:16: %SPANTREE-5-EXTENDED\_SYSID: Extended SysId enabled for type vlan 00:00:21: %SYS-5-RESTART: System restarted -- Cisco Internetwork Operating System Software Cisco IOS (tm) C2950 Software(C2950-I6Q4L2-M)Version 12.1(19)EA1, RELEASE SOFTWARE (fc1) Copyright (c) 1986-2003 by cisco Systems, Inc. Compiled Tue 09-Dec-03 00:12 by yenanh

Press RETURN to get started!

00:00:37: %LINK-5-CHANGED: Interface Vlan1, changed state to administratively down 00:00:38: %LINEPROTO-5-UPDOWN: Line protocol on Interface Vlan1, changed state to down Switch> Switch>

**n**

此时交换机配置已重置为出厂默认设置,而 VLAN 信息除外。

#### 重置 VLAN 信息

要将 VLAN 信息重置为出厂默认设置,请从闪存或 NVRAM 中删除 vlan.dat 文件并重新加载交换机。在运行Cisco IOS软件的 6500/6000系列交换机上,vlan.dat文件存储在**const\_nvram**中。

在运行Cisco IOS软件的4500/4000系列交换机上,vlan.dat文件存储在**cat 4000\_flash:** . 在2940、2950/2950上5、2970、3550、 3550、3560、3570和2900XL/3500XL固定配置交换机,vlan.dat文件存储在flash:中。

要清除6500/6000交换机上的vlan.dat文件,请发出 **erase const\_nvram:** 命令。在4500/4000交换机上,发出 **erase cat4000\_flash:** 命令 。在固定配置交换机上,发出 **delete flash:vlan.dat** 命令。

步骤示例显示了如何删除 Catalyst 固定配置交换机上的 VLAN 信息。您可以对运行Cisco IOS软件的6500/6000和4500/4000使用相同 的步骤和各自的命令:

要验证VLAN信息,请发出 **show vlan** 命令;要验证vlan.dat文件,请发出**dir**命令。

<#root>

Cat2950#

•

**show vlan**

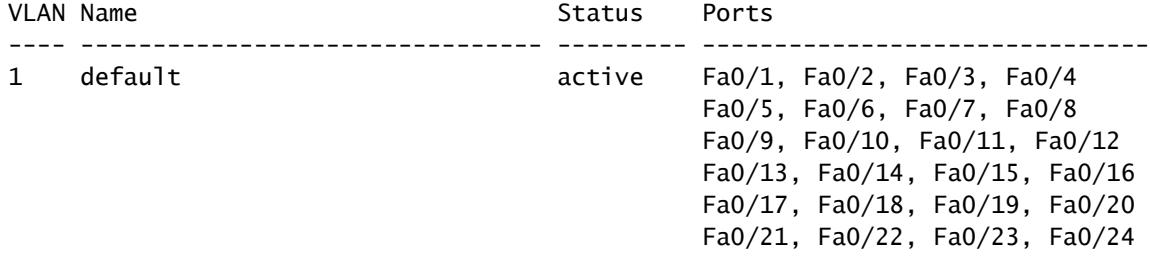

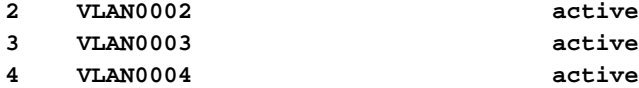

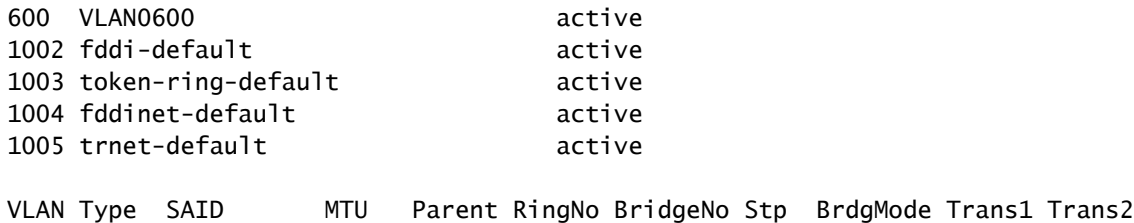

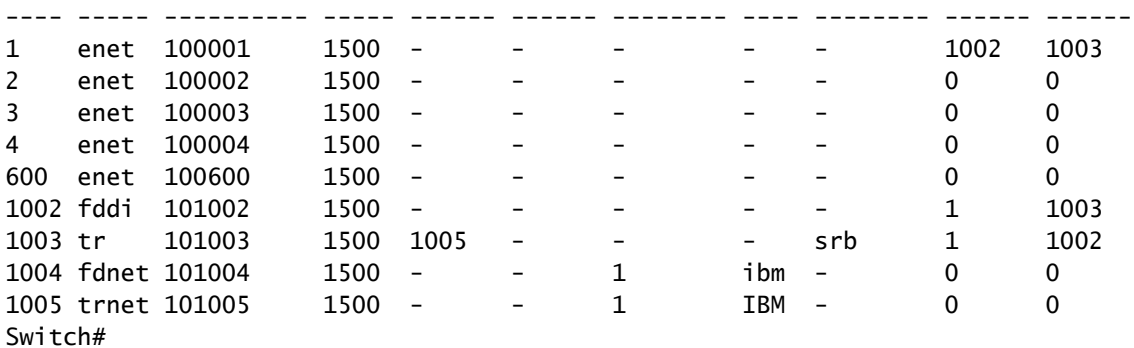

Cat2950#

**dir flash:**

•

!--- On the 4500/4000, issue the dir cat4000\_flash: command. !--- On the 6500/6000, issue the dir Directory of flash:/ 2 -rwx 2487439 Mar 11 1993 01:25:32 c2950-i6q4l2-mz.121-9.EA1d.bin 3 -rwx 840 Mar 20 1993 09:20:09 vlan.dat !--- This vlan.dat file stores user-configured VLANs. 4 -rwx 2491435 Mar 08 1993 16:14:13 c2950-mvr.bin 6 -rwx 42 Mar 01 1993 00:07:35 env\_vars 7 -rwx 109 Mar 11 1993 01:23:56 info 8 drwx 640 Mar 11 1993 01:26:35 html 19 -rwx 109 Mar 11 1993 01:26:35 info.ver 7741440 bytes total (1088512 bytes free) Switch#

从闪存或 NVRAM 中删除 VLAN 信息,并重新加载交换机。

**注意**:在运行早期版本的Cisco IOS软件的6500/6000和4500/4000上,delete命令并不总是有效。请发出 **erase**

**const\_nvram** :命令或 **command erase cat4000\_flash:.**

请勿在命令语法中指定 vlan.dat 文件。但是,在Cisco IOS软件的较新版本中, **delete const\_nvram:vlan.dat** 命令适用于 6500/6000, **delete cat4000\_flash:vlan.dat** 命令适用于4500/4000。

<#root>

Cat2950#

•

**delete flash:vlan.dat**

Delete filename [vlan.dat]?

!--- Press Enter.

Delete flash:vlan.dat? [confirm]

**y**

Cat2950#

**reload**

•

Proceed with reload? [confirm]y 4w5d: %SYS-5-RELOAD: Reload requested

重新加载后,用 **show vlan** 命令检查VLAN信息。

用户配置的 VLAN 将不再出现在命令输出中。仅出厂默认的 VLAN 信息在交换机上。

<#root>

#### Cat2950#

**show vlan**

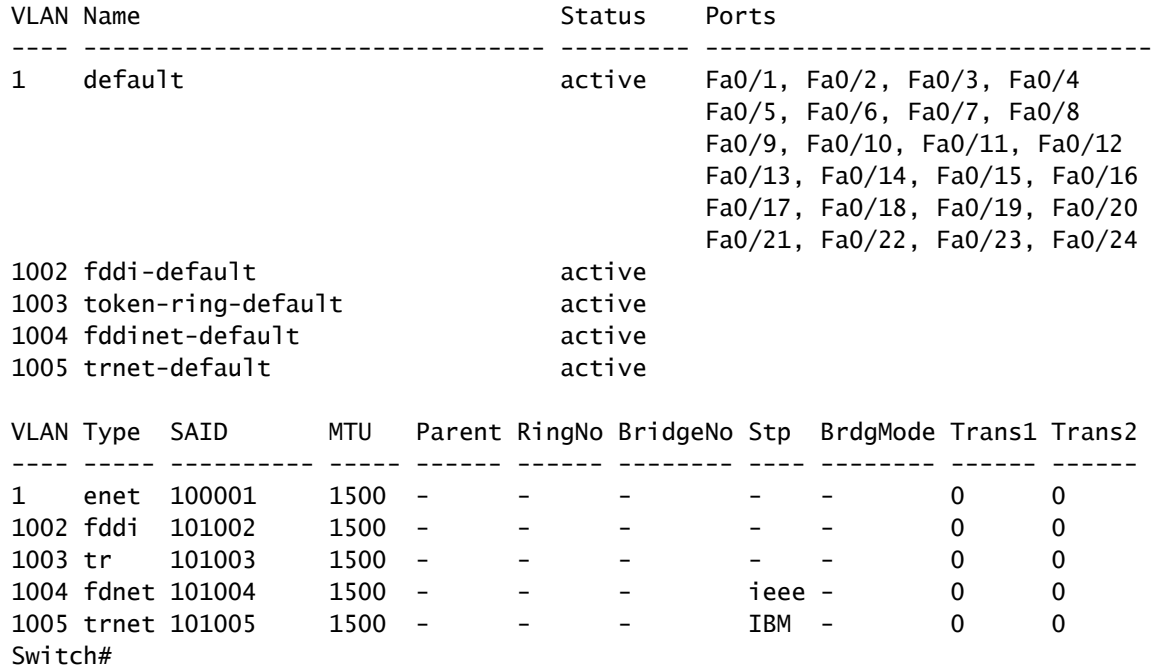

#### 重置冗余模式下的 Catalyst 交换机

•

对于在冗余模式下运行CatOS的6500/6000和5500/5000交换机,备用Supervisor引擎将与对活动Supervisor引擎所做的更改同步。

因此,如果使用 **clear config** 命令将活动Supervisor引擎的配置重置为出厂默认设置,则备用Supervisor引擎也会重置为出厂默认设置 。

无论是否使用 **set config mode** 命令将配置模式设置为二进制或文本模式,当您清除活动Supervisor引擎的配置时,交换机都会重置为 出厂默认设置。

要将冗余模式下运行Cisco IOS软件的6500/6000交换机重置为出厂默认设置,您需要完成以下步骤:

在活动Supervisor引擎上使用 **erase startup-config** 命令清除启动配置。这同时也会清除备用 Supervisor 引擎的启动配置。

删除本文档的[重置](https://www.cisco.com/c/en/us/support/docs/switches/catalyst-2900-xl-series-switches/24328-156.html#reset_vlan)[VLAN](https://www.cisco.com/c/en/us/support/docs/switches/catalyst-2900-xl-series-switches/24328-156.html#reset_vlan)信息部分中所示的vlan.dat文件。

使用 **reload** 命令重新加载活动Supervisor引擎

重新加载后,如果 Supervisor 引擎进入 ROMmon 模式,请检查引导变量是否设置为从正确的镜像引导。

有关详细信息,另请参阅<u>[从损坏或丢失的引导加载程序映像或](https://www.cisco.com/c/en/us/support/docs/switches/catalyst-6000-series-switches/17050-14.html)[ROMmon](https://www.cisco.com/c/en/us/support/docs/switches/catalyst-6000-series-switches/17050-14.html)[模式中恢复运行](https://www.cisco.com/c/en/us/support/docs/switches/catalyst-6000-series-switches/17050-14.html)[Cisco IOS](https://www.cisco.com/c/en/us/support/docs/switches/catalyst-6000-series-switches/17050-14.html)[系统软件的](https://www.cisco.com/c/en/us/support/docs/switches/catalyst-6000-series-switches/17050-14.html)[Catalyst 6500/6000](https://www.cisco.com/c/en/us/support/docs/switches/catalyst-6000-series-switches/17050-14.html)</u>文档。

相关信息

•

•

- **[全部](https://www.cisco.com/c/en/us/support/all-products.html)[产品支持](https://www.cisco.com/c/en/us/support/all-products.html)**
- **[思科技](https://www.cisco.com/c/en/us/support/index.html?referring_site=bodynav)[术支持和下载](https://www.cisco.com/c/en/us/support/index.html?referring_site=bodynav)**

### 关于此翻译

思科采用人工翻译与机器翻译相结合的方式将此文档翻译成不同语言,希望全球的用户都能通过各 自的语言得到支持性的内容。

请注意:即使是最好的机器翻译,其准确度也不及专业翻译人员的水平。

Cisco Systems, Inc. 对于翻译的准确性不承担任何责任,并建议您总是参考英文原始文档(已提供 链接)。